# **Oracle Connector**

Table of Contents

- [Introduction](#page-0-0)
	- [Description](#page-0-1)
	- [Managed Systems](#page-0-2)
	- [Prerequisites](#page-0-3)
- [Download and install](#page-0-4)
- [Agent configuration](#page-0-5) • [Basics](#page-1-0)
	- [Generic parameters](#page-1-1)
	- [Custom parameters](#page-1-2)
	- [Load Triggers](#page-1-3)
	- [Access Control](#page-1-4)
- [Operational](#page-1-5)
	- [Monitoring](#page-1-6)
	- [Tasks](#page-1-7)
		- [Authoritative](#page-1-8) • [Reconcile](#page-1-9)
	- [Synchronization](#page-2-0)

## <span id="page-0-0"></span>Introduction

### <span id="page-0-1"></span>**Description**

Oracle Connector could manage an Oracle database.

### <span id="page-0-2"></span>Managed Systems

This connector is specific for integration with an Oracle database, if you want to connect a generic [SQL](https://confluence.soffid.com/display/SOF/SQL+Connector) database, please visit the following page: SQL [Connector.](https://confluence.soffid.com/display/SOF/SQL+Connector)

If your system is not in the previously list, it's possible to include it easily! G)

For more information to check if your system may be synchronized with this connector you do not hesitate to contact us through our [Contact](http://www.soffid.com/contactform/)  [form](http://www.soffid.com/contactform/)

## <span id="page-0-3"></span>**Prerequisites**

It is needed a user with sysdba access and permissions.

#### User management

Criteria:

- Any user or account created will be granted the CREATE SESSION privilege.
- Default tablespace for each user will be the USERS tablespace. It won't be changed for existing users.
- Soffid passwords expiration date will be managed by Soffid. So, Oracle won't be notified about when those passwords needs to be expired.
- Roles and groups are automatically created when a user belonging to it is updated.

Exceptions:

- Error SQL: ….There was an error executing an SQL statement.
- Contact with the administrator of the database. It may be a problem of user authorizations, administrator password validity, availability of space in the database, or saturation of it.

## <span id="page-0-4"></span>Download and install

This addon is located in the Connectors section and its name is Oracle Connector.

<span id="page-0-5"></span>ന For download and install the addon you could review our generic documentation about this process: Addons installation

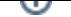

## Agent configuration

This connector could manage only Users objects.

#### <span id="page-1-0"></span>**Basics**

#### <span id="page-1-1"></span>**Generic parameters**

After the installation of the addon, you may create and configure agent instances.

To configure this Oracle Connector you must select "OracleAgent" in the attribute "Type" of the generic parameters section in the agents page configuration.

For more information about how you may configure the generic parameters of the agent, see the following link: [Agents configuration](https://confluence.soffid.com/display/SOF/Agents)O)

#### <span id="page-1-2"></span>**Custom parameters**

Below there are the specific parameters for this agent implementation:

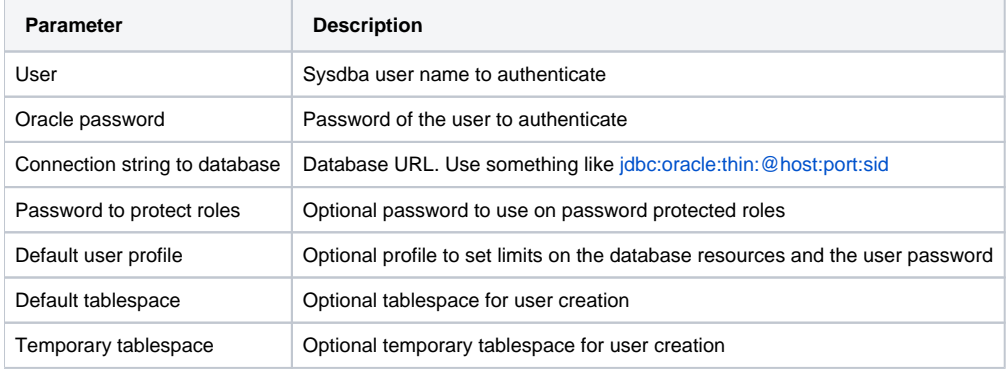

#### <span id="page-1-3"></span>Load Triggers

Pending to be documented.

### <span id="page-1-4"></span>Access Control

Oracle connector has the ability to establish an access control for Oracle Users.

If the access control checkbox is enabled, only the users and application that are listed at access control page will be allowed to login. So, you can restrict the IP address and application a user can connect from.

This restriction does not apply to DBA users.

## <span id="page-1-5"></span>**Operational**

### <span id="page-1-6"></span>**Monitoring**

After the agent configuration you could check in the monitoring page if the service is running in the Synchronization Server, please go to "Start Menu > Monitoring and reporting > System monitoring".

#### <span id="page-1-7"></span>Tasks

#### <span id="page-1-8"></span>**Authoritative**

If you are checked "Authorized identity source", an automatic task to load identities from the managed system to Soffid is available, please go to "Start Menu > Processes and Tasks > Manage automatic tasks", and you will something like "Import authoritative data from <AGENT\_NAME>".

#### <span id="page-1-9"></span>**Reconcile**

If your are configured the "Attribute Mapping" tab with some of our objects: "user, account, role, group or grant", an automatic task to synchronize these objects from the managed system to Soffid is available, please go to "Start Menu > Processes and Tasks > Manage automatic tasks", and you will something like "Reconcile all accounts from <AGENT\_NAME>".

## <span id="page-2-0"></span>Synchronization

About the synchronization of the objects, there are two possible options:

- If you are checked the generic attribute "Read Only" in the "Basics" tab, only the changes in the managed systems will be updated in Soffid. We recommend this options until the global configuration of Soffid will be tested.
- If you are not checked the generic attribute "Read Only" in the "Basics" tab, all the changes in Soffid or the managed system will be updated in the other. Note that this synchronization must be configured in the "Attribute mapping" tab correctly.